## **VADEMÉCUM NUCLEAR**

Chautemps, Norma Adriana<sup>1</sup>; Lazarte, Gustavo<sup>2</sup>; Odetto Jorge Osvaldo<sup>3</sup> 1, 2 y 3 Facultad de Ciencias Exactas, Física y Naturales, Universidad Nacional de Córdoba.

adrianachautemps@yahoo.com.ar

### **RESUMEN**

Se presenta un compendio interactivo de información utilizada para la resolución de ejercicios sobre Física Nuclear, aplicado en dispositivos móviles. Para desarrollar el vademécum nuclear se utilizó App inventor que es un programa que provee de herramientas básicas para crear aplicaciones en dispositivos móviles. Específicamente se trabaja en el emulador de Android que es un software que se ejecuta en una computadora (en modo visual uniendo una serie de bloques) y se comporta como el dispositivo móvil, luego se pasa a una Tablet por cable USB. El vademécum nuclear se puede utilizar en dispositivos Android como tablets y celulares inteligentes (Smart phones)

El empleo del vademécum nuclear en las clases prácticas colabora en forma directa en el proceso de enseñanza-aprendizaje de la resolución de problemas tanto en las materias que incluyen física nuclear como en los cursos de posgrado que se dictan en la facultad.

### **Palabras Clave**

Fórmula, móvil, cálculo, remoto.

## **EJES TEMÁTICOS**

El eje temático del trabajo se relaciona con las Tecnologías de la información y la comunicación, de acuerdo a los presentados en esta REF.

### **CATEGORÍAS DE TRABAJOS**

### **Estrategias didácticas o de aula**

El trabajo se encuadra en esta categoría dado que se presenta una experiencia educativa innovadora que surge de la experiencia en el aula, a partir de la resolución de ejercicios complejos que necesitan información complementaria. Se utiliza como herramienta los dispositivos móviles disponibles entre los estudiantes.

# **INTRODUCCIÓN**

El vademécum nuclear es una herramienta interactiva que vincula expresiones matemáticas, glosario de términos, tablas con constantes, equivalencias de unidades, programas de cálculos, entre otros, a fin de facilitar la resolución de problemas o ejercicios de Física Nuclear.

Esa información dispuesta en dispositivos móviles agiliza la tarea y facilita en el estudiante el proceso de enseñanza-aprendizaje al contar con un componente didáctico como es la resolución de problemas (Tamayo, 2005).

En la experiencia en aula se pudo observar la dificultad que encuentran los alumnos a la hora de resolver ejercicios, sobre todo en los cursos de posgrado donde los participantes provienen de distintas disciplinas del conocimiento, algunas con poca base matemática. Una de las dificultades es encontrar la fórmula que le permita resolver la situación, otra es acertar en las tablas que contienen factores de ponderación, constantes, equivalencias y demás información. Ante esta situación el alumno debe enfrentarse a un compendio impreso donde buscar los datos. Por todo esto es que se planteó la posibilidad de realizar un vademécum interactivo aprovechando las nuevas tecnologías.

# **MARCO TEÓRICO**

Se definie móviles como aquellos dispositivos que permiten el acceso a información, redes sociales, herramientas de aprendizaje, productividad y muchas otras (Johnson, Smith, Willis, Levine y Haywood, 2011) .

El uso de dispositivos móviles es actualmente una herramienta educativa con capacidad de navegar en la WEB, editar documentos, grabar, entre otras. Esto nos permite diversificar las fuentes de información y la manera de acceder a ellas y permite integrar experiencias en los ambientes de estudio (Chirino y Molina, 2010).

A su vez, como el vademecum está disponible en dispositivos de comunicación, el usuario podrá realizar consultas con sus pares, con el docente, intercambiar resultados. Es decir, servirá como puente para el aprendizaje promoviendo el conocimiento construido colaborativamente.

El contexto y la comunicación serán esenciales para comprender como ocurre la integración del aprendizaje móvil a la educación convencional (Sharples, Arnedillo, Milrad y Vavoula, 2009).

El uso de dispositivos móviles tiene también la ventaja de ser fácilmente transportable y estar disponible en cualquier momento y lugar permitiendo resolver rapidamente situaciones prácticas relacionadas con los fenómenos radiactivos, como es la protección radiológica. De esta manera estaríamos siguiendo la tendencia actual de trasladarse de las redes fijas a la telefonía móvil (Cebrián, 2009).

En las redes fijas utilizamos habitualmente plataformas educativas donde disponemos la bibliografia y herramientas de cálculo. Esto significó un importante avance en su momento pues evitaba el traslado de material impreso necesario para realizar los cálculos, como tablas publicadas por organismos oficiales, hojas de cálculos o equivalencias, gráficas, glosarios de términos entre otros. Por otra parte facilitaba la búsqueda de términos o constantes necesarias para resolver las situaciones problemáticas planteadas.

Cabe aclarar que en estos cálculos, como por ejemplo los de blindaje para determinar espesores, se debe recurrir a información ubicada en diferentes formatos como sería la gráfica que se muestra en la Fig. 1.

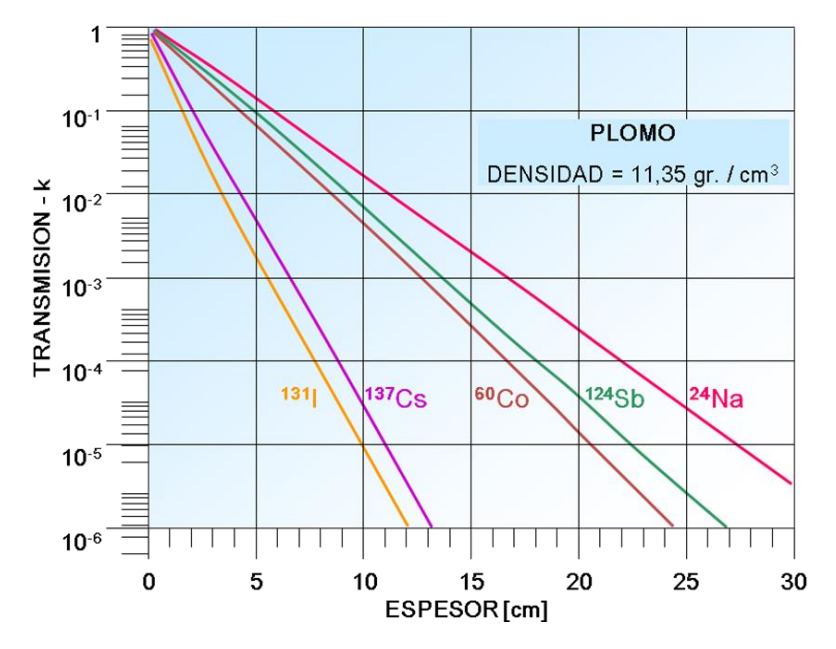

Fig.1: Factor de transmisión en función del espesor para Plomo

Como esa gráfica hay muchas otras dependiendo del material que se use como blindaje y de los radionucleidos empleados. Entonces, el disponer de toda esa información en un dispositivo pequeño y facilmente transportable, que a su vez permita hacer cálculos con solo introducir las variables, faicilita la tarea y estimula la búsqueda de nuevos resultados.

## **METODOLOGÍA**

Para el desarrollo del vademécum se partió de un esquema que grafica las diferentes alternativas a las que se puede acceder para resolver la situación problemática. Allí se encuentran tres opciones referidas a los temas que se abordan, los cuales son:

Interacción de la radiación con la materia

- Radiactividad
- Dosimetría

Seleccionado el tema se accede a las fórmulas correspondientes las que a su vez se enlazan con datos necesarios para resolverlas como son constantes físicas, equivalencias de unidades, factores de ponderación. También se encuentra disponible un glosario de términos.

El esquema se muestra en la fig. 2:

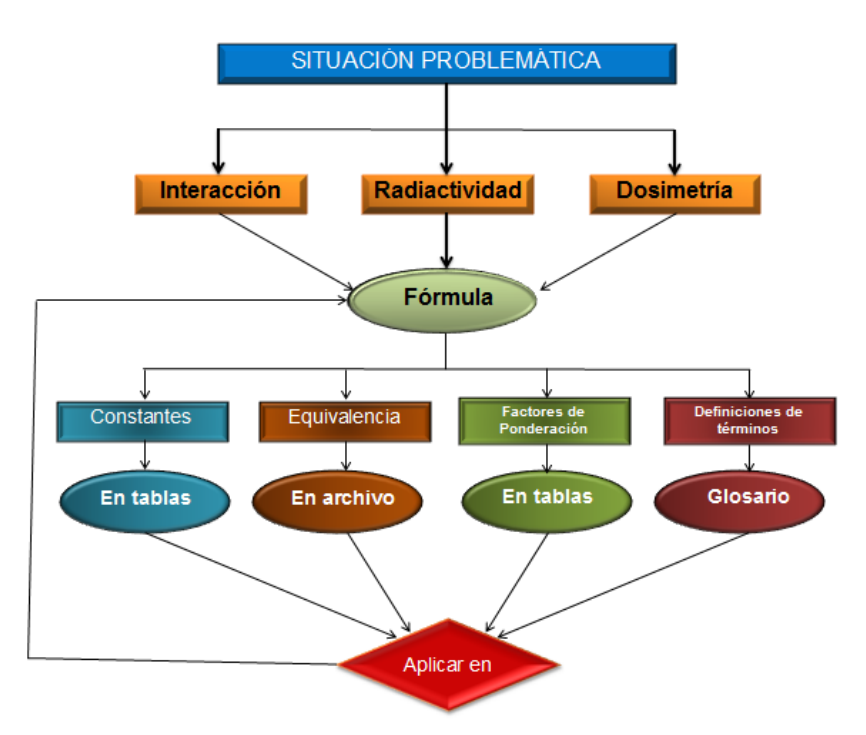

Fig. 2: Esquema del vademécum

La pantalla principal del vademécum que aparece en el dispositivo móvil con Android, se muestra en la fig. 3:

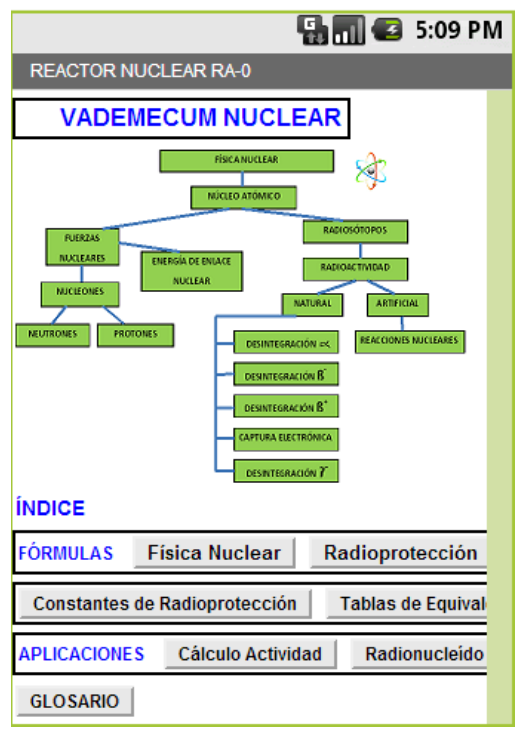

Fig. 3: Pantalla principal en el dispositivo móvil

En ella se encuentra un gráfico a modo de presentación seguido de las opciones "FÓRMULAS" y todas las variantes explicadas en el párrafo anterior, y "APLICACIONES" con enlaces a software para cálculos específicos como puede ser el de la actividad de una fuente radiactiva.

Al seleccionar en "FÓRMULAS" la opción "Física Nuclear", el alumno se encontrará con datos que le fueron provistos como parte del enunciado y con otros que es información contenida en diversas bibliografías como las publicadas por la Autoridad Regulatoria Nuclear o el Organismo Internacional de Energía Atómica. Para facilitar la búsqueda y acelerar el proceso, esa información la encontrará en el vademécum.

Se puede acceder por "Energía por nucleón" o por "Desintegraciones".

La pantalla correspondiente se muestra en la fig. 4:

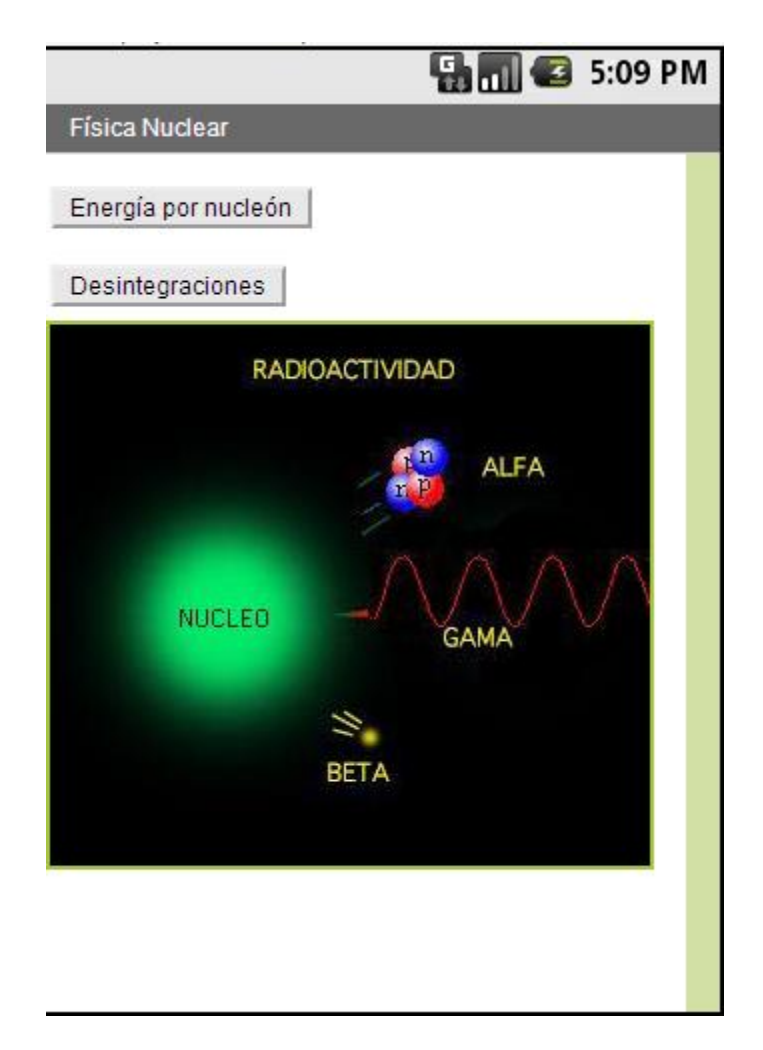

Fig. 4: Pantalla de opciones

Según la opción seleccionada aparecerá una de las pantallas indicadas en la fig. 5:

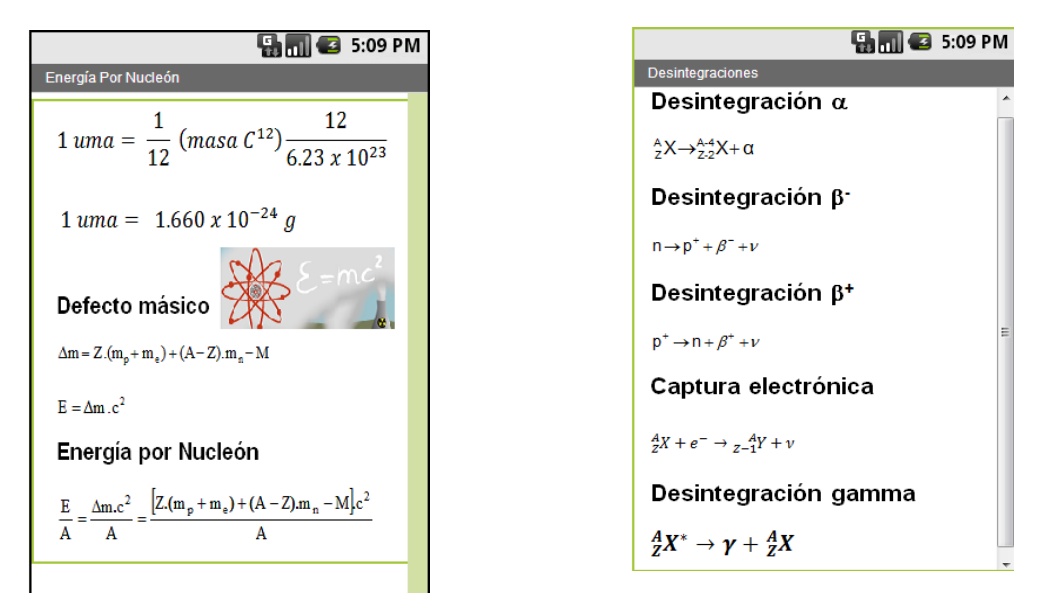

Fig. 5: Pantallas según la opción seleccionada

En el primer caso encuentra fórmulas para resolver energía, y en el segundo las diferentes formas de desintegración radiactiva.

Puede suceder que el alumno no identifique la fórmula que debe aplicar por desconocimiento de la nomenclatura. Para ello dispondrá de un glosario de términos con las definiciones, unidades, equivalencias u otro dato de interés. Usar el glosario provisto en este utilitario le asegura al alumno estar accediendo a información precisa y específica para las mencionadas asignaturas.

Como los temas abordados también comprenden ejercicios referidos a Radioprotección, si se selecciona la opción "Radioprotección", encontrarán

una aplicación con fórmulas específicas, y aparecerá la pantalla mostrada en la fig. 6. Desde ésta pantalla pueden seleccionarse otros dos contenidos dentro del tema que son "Dosimetría interna" y "Dosimetría externa", y aparecerá una de las pantallas indicadas en la fig. 7, para proceder a los respectivos cálculos:

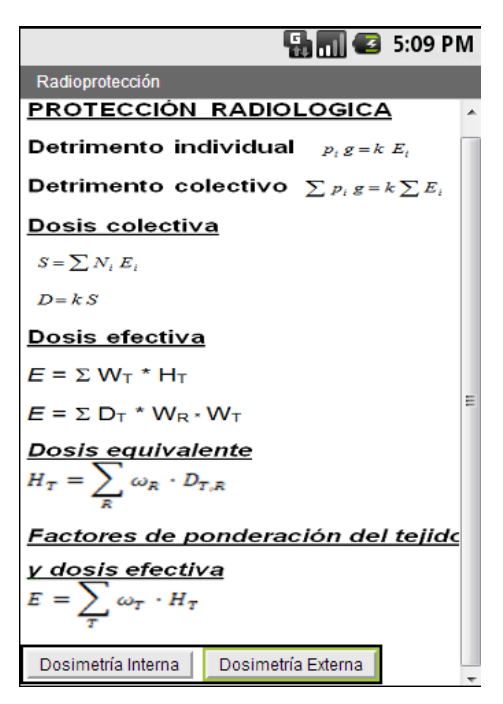

Fig. 6: Pantalla de la opción Radioprotección

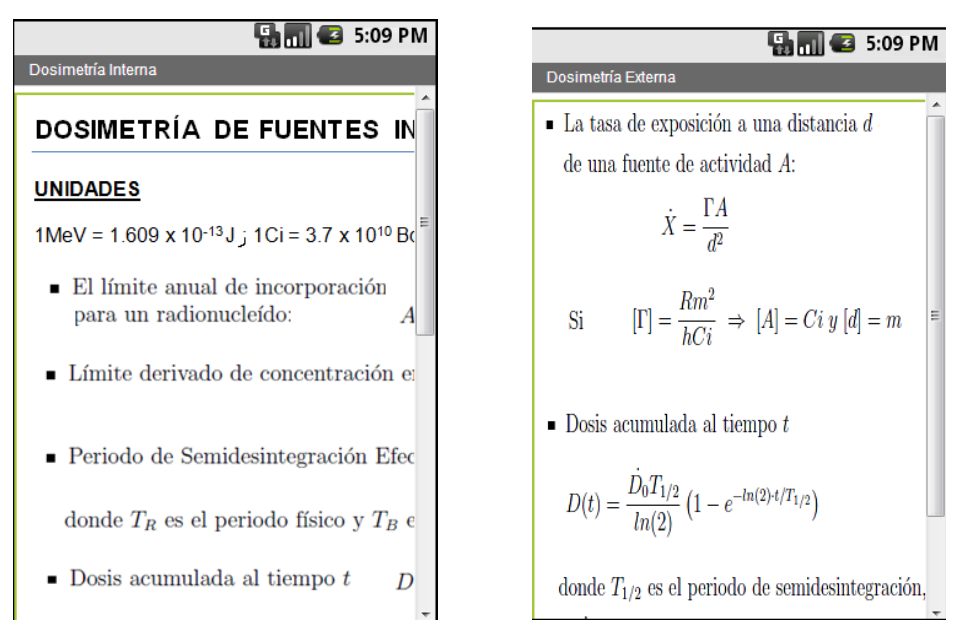

Fig. 7: Pantallas según la opción seleccionada

Para resolver ambas situaciones necesitarán datos extras disponibles en la siguiente pantalla, fig.8, con un enlace en cada una de las constantes:

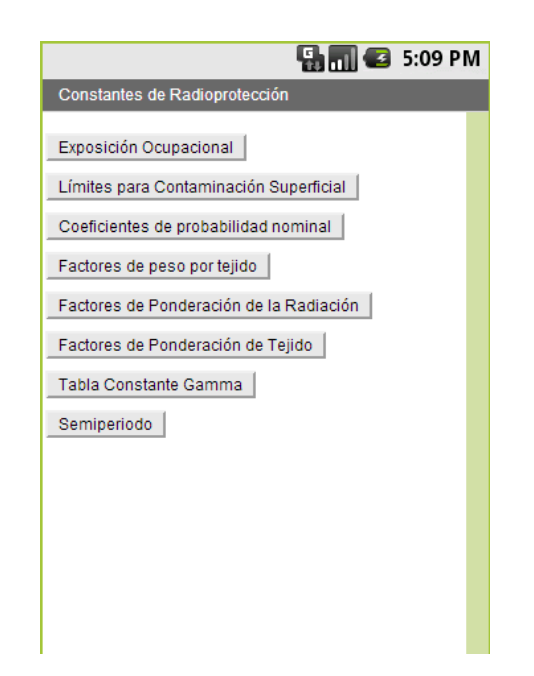

Fig. 8 : Pantalla para enlaces a constantes

Luego de llegar al resultado final deberá verificar las unidades, en base a lo solicitado en el enunciado. De ser necesario puede consultar las tablas de equivalencias donde se resume toda la información de una manera sencilla y de fácil acceso, fig. 9.

|                                                       |                   |                          |                         |                                                                                                    |                                                                                  |                                   | $\mathbf{H}$ $\mathbf{m}$ $\mathbf{G}$ 5:09 PM                       |                           |         |
|-------------------------------------------------------|-------------------|--------------------------|-------------------------|----------------------------------------------------------------------------------------------------|----------------------------------------------------------------------------------|-----------------------------------|----------------------------------------------------------------------|---------------------------|---------|
|                                                       |                   |                          | Tablas de Equivalencias |                                                                                                    |                                                                                  |                                   |                                                                      |                           |         |
|                                                       |                   |                          |                         | Equivalencia entre las unidades de energía<br>A, para obtenerla expresada en la unidad de la columna B debe<br>multiplicar por el factor que figura en la celda en común: |                                                                                  |                                   | Modo de uso: Si tiene una cantidad expresada en la unidad de la Fila |                           | ▲       |
| ٨                                                     |                   | J                        | ΚJ                      | MJ                                                                                                    | G.I                                                                              | eV                                | keV                                                                  | <b>MeV</b>                |         |
| B                                                     |                   |                          |                         |                                                                                                    |                                                                                  |                                   |                                                                      |                           |         |
| J                                                     |                   | 1                        | 103                     | 108                                                                                                    | 108                                                                              | $1.6 \times 10^{-12}$             | $1.6 \times 10^{-6}$                                                 | $1.6 \times 10^{-13}$     |         |
| kJ                                                    |                   | 10 <sup>3</sup>          | 1                       | 103                                                                                                    | 109                                                                              | $16 \times 10^{-22}$              | $1.6 \times 10^{-9}$                                                 | $1.6 \times 10^{-15}$     |         |
| MJ.                                                   |                   | $10^{6}$                 | 10 <sup>3</sup>         | 1                                                                                                    | 10 <sup>1</sup>                                                                  | $1.6 \times 10^{36}$              | $1.6 \times 10^{-9}$                                                 | $1.6 \times 10^{-10}$     |         |
| GJ                                                    |                   | 10 <sup>5</sup>          | 10 <sup>4</sup>         | 10 <sup>3</sup>                                                                                                    | ٠                                                                                | $1.6 \times 10^{-28}$             | $1.6 \times 10^{-9}$                                                 | $1.6 \times 10^{-19}$     |         |
| eV                                                    |                   | 6.25 x 10 <sup>til</sup> | 6.25 x 10 <sup>31</sup> | 6.25 x 10 <sup>34</sup>                                                                                                    | 6.25 x 10 <sup>37</sup>                                                          | ٠                                 | tnì                                                                  | 10 <sup>6</sup>           |         |
| keV                                                   |                   | 6.25 x 10 <sup>15</sup>  | 6.25 x 10 <sup>10</sup> | 6.25 x 10 <sup>21</sup>                                                                                                    | 6.25 x 10 <sup>24</sup>                                                          | 10 <sup>3</sup>                   | 1                                                                    | 10 <sup>3</sup>           |         |
| MeV                                                   |                   | 6.25 x 10 <sup>12</sup>  |                         |                                                                                                    |                                                                                  |                                   |                                                                      |                           |         |
|                                                       |                   |                          | 6.25 x 10 <sup>15</sup> | 6.25 x 10 <sup>15</sup>                                                                                                    | 6.25 x 1021                                                                      | 104                               | 10-3                                                                 | 1                         | Ξ       |
|                                                       |                   |                          | segundos                | Equivalencia entre las unidades de tiempo<br>minutos                                                                                                    | horas                                                                            |                                   | dias                                                                 | años                      |         |
| segundos                                              |                   | 1                        |                         | $1.6x10^{-2}$                                                                                                    | $2.7x10^{-4}$                                                                    |                                   | 1.157x10 <sup>5</sup>                                                | $3.171x10^{-8}$           |         |
| minutos                                               |                   | 60                       |                         | 1                                                                                                    | 1.6x10 <sup>2</sup>                                                              |                                   | $6.94 \times 10^{-4}$                                                | $1.903x10^{-6}$           |         |
| horas                                                 |                   |                          | 3600                    | 60                                                                                                    | ı                                                                                |                                   | $4.16x10^{-2}$                                                       | 1.142x10 <sup>4</sup>     |         |
| días                                                  |                   |                          | 86400                   | 1440                                                                                                    | 24                                                                               |                                   | 1                                                                    | $2.74x10^{-3}$            |         |
| años                                                  |                   |                          | 3.154x10 <sup>7</sup>   | 5.256x10 <sup>5</sup>                                                                                                    | 8760                                                                             |                                   | 365                                                                  | 1                         |         |
|                                                       |                   |                          |                         | Equivalencia entre unidades de radiactividad                                                                                                    |                                                                                  |                                   |                                                                      |                           |         |
|                                                       |                   | mCi                      | C)<br>KCi               | MCI<br>dim                                                                                                    | d/s                                                                              | Be<br>KBa                         | MBa                                                                  | CBa<br>TBo                |         |
|                                                       |                   | 16182                    | 5.503<br>16127          | 1:303<br>222.10                                                                                                    | 27015                                                                            | $3.7 - 10$ <sup>2</sup><br>3.7x10 | 274167                                                               | 3.7410 <sup>4</sup>       | 3.7x10* |
|                                                       | tatO              | ٦                        | 5101<br>$1613 -$        | $1.10 +$<br>$2.22 - 10$                                                                                                    | $5.7$ at $0$                                                                     | $3.2 + 10^{-1}$<br>$3.7 - 10$     | $5.7$ etil                                                           | 37x101                    | 3.7x10* |
| Unidad GCI<br>1 uCi<br><b>reCi</b><br>1 <sub>CI</sub> | 1110              | 1e12                     | tel) <sup>3</sup><br>٦  | tr10 <sup>4</sup>                                                                                                    | $2.22 \times 10^{-4}$<br>3.Tell <sup>an</sup>                                    | 3.750°<br>3.7×97                  | STell <sup>a</sup>                                                   | 3.7810                    | 3.7×10* |
| 1 KG                                                  | <b>Ist0</b>       | tellf                    | 5107<br>٦               | (x 0)                                                                                                    | $3.7 \times 10^{11}$<br>2.22x10 <sup>-1</sup>                                    | $2.750^{1}$<br>3.7x10*            | 3.7e11                                                               | 3.7910<br>3.7.10          |         |
| 1 MC                                                  | Ist0 <sup>2</sup> | tellf                    | telli<br>510            |                                                                                                    | 2.22x10 <sup>x</sup> 3.7x10 <sup>m</sup> 3.2x10 <sup>x</sup> 3.2x10 <sup>x</sup> |                                   | 3.7e11 <sup>2</sup>                                                  | $3.7 + 10^{7}$<br>3.7x10* |         |

Fig. 9: Tabla de equivalencias

Finalmente disponen de un glosario de términos referidos a la temática. Al pulsar "GLOSARIO" en la pantalla principal aparece la mostrada en la fig. 10

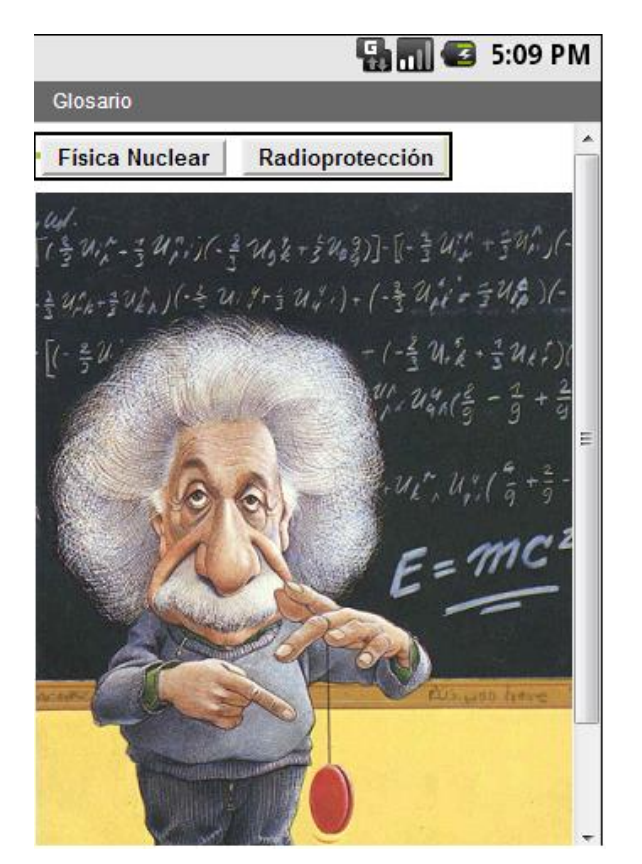

Fig. 10: Pantalla de inico del Glosario

El usuario del vademécum tiene la posibilidad de verificar resultados y cotejarlos con otros, consultar con los docentes o con sus pares.

### 11. RESULTADOS Y DISCUSIÓN

Con este trabajo se logró implementar una herramienta educativa práctica y rápida. La primera aplicación se realizó en un curso de posgrado sobre radionucleidos en el cual se observaban dificultades para encontrar rápidamente las fórmulas a aplicar, como así también las constantes o variables involucradas. En un primer momento del dictado de la asignatura se les provechó un vademécum impreso. En esa instancia el docente acompañó la búsqueda de los parámetros, verificó la selección de los mismos y fundamentó desde la teoría el uso de las fórmulas matemáticas. Lo que se observó fue un grado de complicación en

comprender los fenómenos físicos involucrados y asociarlos al importante número de datos a tener en cuenta para la resolución de los ejercicios.

Con esa experiencia se intentó volcar ese vademécum en el aula virtual y emparentarlo con la explicación teórica correspondiente utilizando pantallas ilustrativas. Ese fue un adelanto significativo en los tiempos de resolución y búsqueda.

Finalmente llegó el vademécum electrónico desarrollado en App inventor, lo cual marcó la diferencia en cuanto al estímulo visual, auditivo y a la rapidez con que el software lograba resolver la ecuación. Por ejemplo, en la fórmula de decaimiento radiactivo puede observarse la variación de la actividad de una fuente radiactiva con el tiempo, tal como lo expresa matemáticamente la siguiente expresión:

$$
A = A_0 \cdot e^{-At}
$$

Al graficar se obtiene:

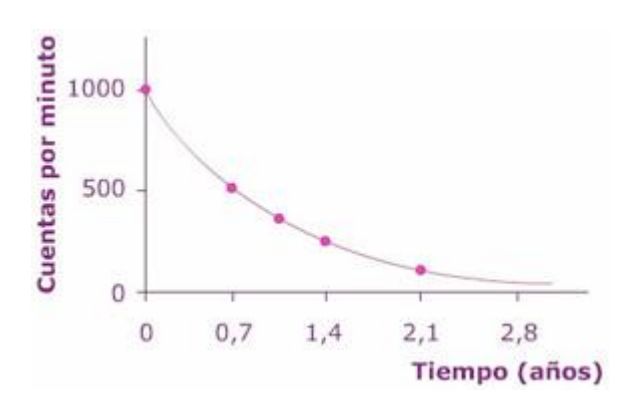

En el vademécum electrónico se puede observar simultáneamente la gráfica a medida que se colocan los valores en la fórmula lo que permite corroborar la teoría en el momento, sin perderse en los cálculos y en la realización manual de la gráfica.

En cuanto a las materias de grado la dificultad es que no todos los alumnos cuentan con dispositivos móviles por lo cual se la presentó como una alternativa al modo habitual de afrontar los ejercicios, ya sea con el material impreso o ingresando al aula virtual para quienes llevaban computadoras portátiles.

En todos los casos los alumnos muestra interés por aplicar la nueva tecnología. Quienes utilizan alguna herramienta de aprendizaje móvil demuestran mayor conocimiento en comparación a los alumnos que no la utilizan (Mc Conatha y Praul, 2007).

12. CONCLUSIONES

El Vademécum Nuclear desarrollado pretende ser un soporte auxiliar para el desarrollo de problemas prácticos en cursos de grado y posgrado, como así también guía complementaria en el desarrollo de trabajos prácticos de laboratorios.

El entorno de desarrollo App inventor, utilizado para el desarrollo del software resulta interesante por la practicidad para la programación de aplicativos Android, sistema operativo dominante en el mercado de dispositivos móviles inteligentes.

### 13. BIBLIOGRAFIA

- Cebrián, M. (2009). *Nuevas formas de comunicación: cibermedios y medios móviles.* Comunicar, 33; 10-13.
- Chirino, V. y Molina, A (2010). *Aprendizaje Móvil en Enseñanza Superior: Experiencias sobre un proceso de Innovación Disruptiva en el Tecnológico de Monterrey*. Tecnológico de Monterrey, Campus Ciudad de México: Mexico.
- Johnson, L; Smith, R; Willis, H; Levine, A; Haywood, K (2011): *"The 2011 Horizon Report".* [http://wp.nmc.org/horizon2011/, consultado mayo 2013].
- Mc Conatha, D., Praul, M. (2007). Mobile Learning in the Classroom: An Empirical Assessment of a New Tool for Students and Teachers. [www.hotlavasofware.com/article\\_info.php?articles\\_id=14.](http://www.hotlavasofware.com/article_info.php?articles_id=14) Consultado en 2008
- Sharples, M.; Arnedillo-Sánchez, I.; Milrad, M.; Vavoula, G (2009). *"Mobile Learning. Small devices, Big Issues"*. En N. Balacheff et al. (eds.): Technology Enhance Learning. Principles and Products. Springer, pp. 233-249.
- Tamayo, M. (2005). *El proceso de la investigación científica*. Limusa: México D.F, México.